## Open Enterprise Server 11 SP3 Readme

**July 2016**

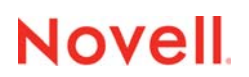

#### **Legal Notices**

[For information about legal notices, trademarks, disclaimers, warranties, export and other use restrictions, U.S. Government](https://www.novell.com./company/legal/)  [rights, patent policy, and FIPS compliance, see](https://www.novell.com./company/legal/) https://www.novell.com./company/legal/.

**Copyright © 2014 - 2016 Novell, Inc. All Rights Reserved.**

## **Contents**

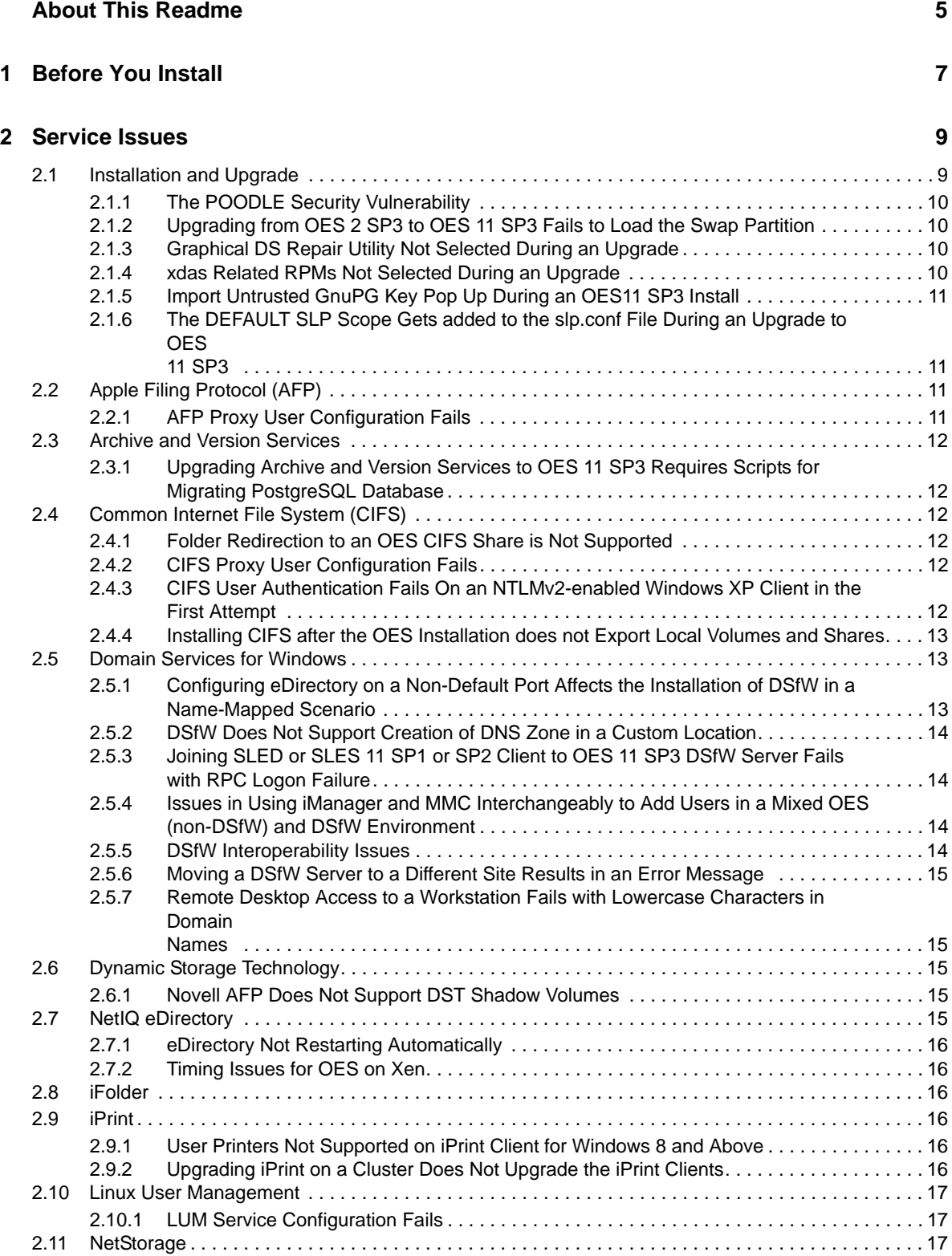

![](_page_3_Picture_67.jpeg)

#### **[3](#page-20-0) Migration Tool Issues 21**

![](_page_3_Picture_68.jpeg)

## <span id="page-4-0"></span>**About This Readme**

Novell Open Enterprise Server 11 SP3 delivers all the enterprise-class networking, file, and print services that enterprises have relied on for years. OES 11 SP3 is now on the most advanced Linux platform, SUSE Linux Enterprise 11 SP4, which provides valuable benefits including power savings, virtualization, manageability, and interoperability.

By upgrading to Open Enterprise Server 11 SP3, you can now further streamline administration across the infrastructure by consolidating on one platform, SUSE Linux Enterprise 11 SP4, without the cost and risk of migrating to Windows.

This Readme focuses on issues and information that are specific to the OES 11 SP3 release.

[For access to the entire OES 11 SP3 documentation set, see the O](http://www.novell.com/documentation/oes11)ES 11 SP3 documentation web site.

Before installing this release, be sure to review the known issues in this guide. For known issues in this release, see ["Service Issues" on page 9](#page-8-2).

- [Chapter 1, "Before You Install," on page 7](#page-6-1)
- [Chapter 2, "Service Issues," on page 9](#page-8-2)
- [Chapter 3, "Migration Tool Issues," on page 21](#page-20-3)

#### **IMPORTANT**

- The following products have entered extended support: NetWare 6.5 on March 7, 2010 and OES [2 SP3 on July 31, 2013. For more information, see the information on the N](http://support.novell.com/lifecycle/)ovell Support Site.
- [Beginning with OES 11 SP2, no further enhancements are planned for the following](https://www.novell.com/communities/coolsolutions/notice-about-certain-oes-services/)  [technologies: Archive and Version Services, iFolder, NetStorage, and QuickFinder. For more](https://www.novell.com/communities/coolsolutions/notice-about-certain-oes-services/)  [information, see the N](https://www.novell.com/communities/coolsolutions/notice-about-certain-oes-services/)otice about certain OES services.

[For NetWare documentation, see the](http://www.novell.com/documentation/nw65) NetWare 6.5 SP8 Online Documentation web sit[e. For OES 2](http://www.novell.com/documentation/oes2/)  [SP3 documentation, see the](http://www.novell.com/documentation/oes2/) OES 2 SP3 Online Documentation web site.

## <span id="page-6-0"></span>1 <sup>1</sup>**Before You Install**

<span id="page-6-1"></span>Novell Open Enterprise Server (OES) 11 SP3 includes enhanced and updated services for Linux that were traditionally only on NetWare.

Managing the services after they are installed is very similar to managing them on NetWare. On the other hand, installing them is quite different.

Ensure that you understand the information in this section and in ["Caveats to Consider Before You](https://www.novell.com/documentation/oes11/pdfdoc/oes_implement_lx/oes_implement_lx.pdf#plancaveats)  [Install"](https://www.novell.com/documentation/oes11/pdfdoc/oes_implement_lx/oes_implement_lx.pdf#plancaveats) in the *[OES 11 SP3: Planning and Implementation Guide](https://www.novell.com/documentation/oes11/pdfdoc/oes_implement_lx/oes_implement_lx.pdf#bookinfo)*.

#### **Installing OES 11 SP3**

Novell recommends that you install SUSE Linux Enterprise Server (SLES) and OES at the same [time, and also patch SLES and OES at the same time. Update the system with all of the SLES 11](http://www.suse.com/documentation/sles11/book_sle_admin/data/cha_onlineupdate_you.html)  [SP4 patches as documented in the "](http://www.suse.com/documentation/sles11/book_sle_admin/data/cha_onlineupdate_you.html)YaST Online Update" section in the *SUSE Linux Enterprise Server 11 SP4 Administration Guide*.

If you do install OES after you install SLES, Novell recommends that you patch both SLES and OES before you start the OES configuration.

## <span id="page-8-0"></span>2 <sup>2</sup>**Service Issues**

<span id="page-8-2"></span>This section documents the known issues in Novell Open Enterprise Server 11 (OES 11) SP3.

[In addition to the issues documented in this section, ensure that you review C](http://www.novell.com/documentation/oes11/oes_implement_lx/data/impl-caveats.html)aveats for Implementing OES 11 SP3 Services in the *[OES 11 SP3: Planning and Implementation Guide](https://www.novell.com/documentation/oes11/pdfdoc/oes_implement_lx/oes_implement_lx.pdf#bookinfo)*. Additional tips are found in the troubleshooting sections of the OES service administration guides.

- [Section 2.1, "Installation and Upgrade," on page 9](#page-8-1)
- [Section 2.2, "Apple Filing Protocol \(AFP\)," on page 11](#page-10-2)
- [Section 2.3, "Archive and Version Services," on page 12](#page-11-0)
- [Section 2.4, "Common Internet File System \(CIFS\)," on page 12](#page-11-2)
- [Section 2.5, "Domain Services for Windows," on page 13](#page-12-1)
- [Section 2.6, "Dynamic Storage Technology," on page 15](#page-14-2)
- [Section 2.7, "NetIQ eDirectory," on page 15](#page-14-4)
- [Section 2.8, "iFolder," on page 16](#page-15-2)
- [Section 2.9, "iPrint," on page 16](#page-15-3)
- [Section 2.10, "Linux User Management," on page 17](#page-16-0)
- [Section 2.11, "NetStorage," on page 17](#page-16-2)
- [Section 2.12, "Novell Remote Manager \(NRM\)," on page 17](#page-16-4)
- [Section 2.13, "NetWare Core Protocol \(NCP\)," on page 18](#page-17-0)
- [Section 2.14, "Novell Storage Services \(NSS\)," on page 18](#page-17-4)
- [Section 2.15, "Storage Management Services \(SMS\)," on page 19](#page-18-3)

#### <span id="page-8-1"></span>**2.1 Installation and Upgrade**

- [Section 2.1.1, "The POODLE Security Vulnerability," on page 10](#page-9-0)
- [Section 2.1.2, "Upgrading from OES 2 SP3 to OES 11 SP3 Fails to Load the Swap Partition," on](#page-9-1)  [page 10](#page-9-1)
- [Section 2.1.3, "Graphical DS Repair Utility Not Selected During an Upgrade," on page 10](#page-9-2)
- [Section 2.1.4, "xdas Related RPMs Not Selected During an Upgrade," on page 10](#page-9-3)
- [Section 2.1.5, "Import Untrusted GnuPG Key Pop Up During an OES11 SP3 Install," on page 11](#page-10-0)
- Section 2.1.6, "The DEFAULT SLP Scope Gets added to the slp.conf File During an Upgrade to [OES 11 SP3," on page 11](#page-10-1)

#### <span id="page-9-0"></span>**2.1.1 The POODLE Security Vulnerability**

LDAPS and HTTPS in eDirectory allow SSLv3 for secure communication, and SSLv3 has been found to have protocol vulnerability as per CVE-2014-3566. Therefore, ensure that you disable SSLv3 to prevent POODLE security vulnerability.

To disable SSLv3 through LDAP, set number 128 to the ldapBindRestrictions attribute on the LDAP server object.

Micro Focus plans to fix this issue in a future OES release.

#### <span id="page-9-1"></span>**2.1.2 Upgrading from OES 2 SP3 to OES 11 SP3 Fails to Load the Swap Partition**

If you are upgrading to OES 11 SP3 from an OES 2 SP3 server that has boot and swap partitions controlled by EVMS, you must manually perform the following steps before the computer reboots to restore the boot and swap disks to the default /dev/system/sys\_lx directory:

- 1. Update the  $/$ etc/fstab file by removing  $/$ evms/ $1$ vm2 from the swap and root partitions, and modify the /dev/evms/ path from /boot to /dev.
- 2. Remove the /evms/lvm2 path from the /boot/grub/menu.lst file.
- 3. Optionally, ensure that the /etc/sysconfig/bootloader file has the correct entry for the boot device.

[For more information about using YaST to change the mount options, see "C](https://www.novell.com/documentation/oes11/pdfdoc/inst_oes_lx/inst_oes_lx.pdf#bwnopba)hanging the Mount Options Before an Upgrade" in the *OES 11 SP3: Installation Guide*.

Micro Focus plans to fix this issue in a future OES release.

#### <span id="page-9-2"></span>**2.1.3 Graphical DS Repair Utility Not Selected During an Upgrade**

The Graphical DS Repair Utility was added to OES with OES 11 SP1. This tool is automatically installed during a new OES 11 SP1, OES 11 SP2 and OES 11 SP3 installation. If you are upgrading to OES 11 SP3 from OES 2 SP3 or OES 11, you must manually select **novell-ndsgrepair** under the eDirectory pattern.

#### <span id="page-9-3"></span>**2.1.4 xdas Related RPMs Not Selected During an Upgrade**

During an upgrade to OES 11 SP3, the following xdas related RPMs are not selected:

- novell-edirectory-log4cxx
- novell-edirectory-xdaslog
- novell-edirectory-xdaslog-conf
- novell-edirectory-xdasinstrument
- novell-plugin-instrumentation

**NOTE:** novell-plugin-instrumentation RPM is required only on servers that have iManager installed. If you attempt to install this RPM with zypper in novell-plugin-instrumentation command on a server that does not have iManager installed, zypper will install iManager automatically due to the dependencies. This will result in iManger getting installed on all server.

These RPMs are automatically installed during a new OES 11 SP3 installation. If you are upgrading to OES 11 SP3, you must manually select these RPMs under the eDirectory pattern.

#### <span id="page-10-0"></span>**2.1.5 Import Untrusted GnuPG Key Pop Up During an OES11 SP3 Install**

When you install OES 11 SP3 using the add-on media, the Import Untrusted GnuPG Key pop-up is displayed. Import the key and then proceed.

Micro Focus plans to fix this issue in a future OES release.

#### <span id="page-10-1"></span>**2.1.6 The DEFAULT SLP Scope Gets added to the slp.conf File During an Upgrade to OES 11 SP3**

When you upgrade an OES server that is configured as an SLP DA to OES 11 SP3, the DEFAULT SLP scope gets added to the slp.conf file along with the SLP scope configured by you. This might result in adding extra load to the OES server.

To prevent the extra load, remove the term DEFAULT from the following line in the /etc/slp.conf file, and restart the OES server for the changes to take effect.

net.slp.useScopes = DEFAULT,<slp scope configured by you>

**NOTE:** This issue is not applicable to OES servers that point to an SLP DA or whose SLP scope is DEFAULT.

This issue will not be seen in upgrades from OES 11 SP2 to future OES releases.

#### <span id="page-10-2"></span>**2.2 Apple Filing Protocol (AFP)**

[Section 2.2.1, "AFP Proxy User Configuration Fails," on page 11](#page-10-3)

#### <span id="page-10-3"></span>**2.2.1 AFP Proxy User Configuration Fails**

AFP proxy user configuration fails if the container name contains special characters  $\setminus$ ,  $_+$ , and space.

Micro Focus has no current plans to change this.

#### <span id="page-11-0"></span>**2.3 Archive and Version Services**

 [Section 2.3.1, "Upgrading Archive and Version Services to OES 11 SP3 Requires Scripts for](#page-11-1)  [Migrating PostgreSQL Database," on page 12](#page-11-1)

#### <span id="page-11-1"></span>**2.3.1 Upgrading Archive and Version Services to OES 11 SP3 Requires Scripts for Migrating PostgreSQL Database**

The PostgreSQL database is upgraded to 9.4 on the OES 11 SP3 server. The Archive and Version Services on an OES 2 and earlier OES 11 server uses the earlier versions of PostgreSQL and requires scripts to back up and restore the database on the OES 11 SP3 server. To avoid data loss, ensure that you back up the database before upgrading.

[For more information, see "](https://www.novell.com/documentation/oes11/pdfdoc/bkup_arc_admin_lx/bkup_arc_admin_lx.pdf#bgiy9xe)Upgrade" in the *OES 11 SP3: Novell Archive and Version Services Administration Guide*.

#### <span id="page-11-2"></span>**2.4 Common Internet File System (CIFS)**

- [Section 2.4.1, "Folder Redirection to an OES CIFS Share is Not Supported," on page 12](#page-11-3)
- [Section 2.4.2, "CIFS Proxy User Configuration Fails," on page 12](#page-11-4)
- \* Section 2.4.3, "CIFS User Authentication Fails On an NTLMv2-enabled Windows XP Client in [the First Attempt," on page 12](#page-11-5)
- Section 2.4.4, "Installing CIFS after the OES Installation does not Export Local Volumes and [Shares," on page 13](#page-12-0)

#### <span id="page-11-3"></span>**2.4.1 Folder Redirection to an OES CIFS Share is Not Supported**

Folder Redirection of a user's folders to a CIFS share on an OES server is not currently supported.

Micro Focus plans to fix this in a future OES release.

#### <span id="page-11-4"></span>**2.4.2 CIFS Proxy User Configuration Fails**

CIFS proxy user configuration fails if the container name contains special characters \, +, and space.

Micro Focus has no current plans to change this.

#### <span id="page-11-5"></span>**2.4.3 CIFS User Authentication Fails On an NTLMv2-enabled Windows XP Client in the First Attempt**

CIFS user authentication from a Windows XP client fails on the first attempt. The second time the user attempts to log in, authentication occurs as expected if NTLMv2 is enabled on Windows XP clients.

Micro Focus has no current plans to change this.

#### <span id="page-12-0"></span>**2.4.4 Installing CIFS after the OES Installation does not Export Local Volumes and Shares**

Installing CIFS after the OES installation does not mount local volumes on a physical server through CIFS. This happens when the share-vols-default option is set to NO.

The novcifs --share-vols-default=SERVER\_NAME --value=yes|no option should be enabled by default for physical servers and virtual servers to export all the volumes and shares belonging to the sever. The server name is case-sensitive and can be listed by running the novcifs --list-servers command.

To resolve this issue, restart the CIFS service to set the --share-vols-default option to YES and export all local volumes and shares. Restarting the CIFS service is not required for a cluster resource or for a volume created on a virtual server.

Micro Focus plans to fix this issue in a future OES release.

#### <span id="page-12-1"></span>**2.5 Domain Services for Windows**

[This section lists various known issues that were encountered during the installation and](https://www.novell.com/documentation/oes11/pdfdoc/acc_dsfw_lx/acc_dsfw_lx.pdf#bjcs5rp)  [configuration of Domain Services for Windows \(DSfW\). For installation instructions, see "](https://www.novell.com/documentation/oes11/pdfdoc/acc_dsfw_lx/acc_dsfw_lx.pdf#bjcs5rp)Installing Domain Services for Windows" in the *OES 11 SP3: Domain Services for Windows Administration Guide*.

- Section 2.5.1, "Configuring eDirectory on a Non-Default Port Affects the Installation of DSfW in a [Name-Mapped Scenario," on page 13](#page-12-2)
- Section 2.5.2, "DSfW Does Not Support Creation of DNS Zone in a Custom Location," on [page 14](#page-13-0)
- [Section 2.5.3, "Joining SLED or SLES 11 SP1 or SP2 Client to OES 11 SP3 DSfW Server Fails](#page-13-1)  [with RPC Logon Failure," on page 14](#page-13-1)
- Section 2.5.4, "Issues in Using iManager and MMC Interchangeably to Add Users in a Mixed [OES \(non-DSfW\) and DSfW Environment," on page 14](#page-13-2)
- [Section 2.5.5, "DSfW Interoperability Issues," on page 14](#page-13-3)
- [Section 2.5.6, "Moving a DSfW Server to a Different Site Results in an Error Message," on](#page-14-0)  [page 15](#page-14-0)
- Section 2.5.7, "Remote Desktop Access to a Workstation Fails with Lowercase Characters in [Domain Names," on page 15](#page-14-1)

#### <span id="page-12-2"></span>**2.5.1 Configuring eDirectory on a Non-Default Port Affects the Installation of DSfW in a Name-Mapped Scenario**

If an existing eDirectory is configured on a non-default port, the DSfW installation in a name-mapped scenario fails.

#### <span id="page-13-0"></span>**2.5.2 DSfW Does Not Support Creation of DNS Zone in a Custom Location**

DSfW does not allow the creation of a DNS zone outside the OESSystemObjects container under the domain root. However, if there is an existing DNS zone with the same name as the DSfW domain name that is currently configured anywhere in the tree, then the existing DNS zone can be used in DSfW configuration.

Micro Focus plans to fix this issue in a future OES release.

#### <span id="page-13-1"></span>**2.5.3 Joining SLED or SLES 11 SP1 or SP2 Client to OES 11 SP3 DSfW Server Fails with RPC Logon Failure**

When you attempt to join a SLED or SLES 11 SP1 or SP2 client to an OES 11 SP3 DSfW server, you must specify the user login name as *<DOMAIN>\Administrator*. If you specify only Administrator, you will receive an RPC logon failure message.

Micro Focus plans to fix this issue in a future OES release.

#### <span id="page-13-2"></span>**2.5.4 Issues in Using iManager and MMC Interchangeably to Add Users in a Mixed OES (non-DSfW) and DSfW Environment**

Novell recommends that you use only iManager to add users in a mixed OES (non-DSfW) and DSfW environment. If you use iManager or MMC interchangeably to add users, some of the attributes of DSfW users or groups created using MMC will not match with those created using iManager.

Micro Focus plans to fix this issue in a future OES release.

#### <span id="page-13-3"></span>**2.5.5 DSfW Interoperability Issues**

**IMPORTANT:** The following list is provided for your convenience. Do not consider the list as complete. Be sure to consult the documentation of other products for information on interoperability issues with DSfW.

- ["ZENworks Endpoint Security Management 3.5" on page 14](#page-13-4)
- ["Desktop Director Fails to List Domain Users" on page 14](#page-13-5)

#### <span id="page-13-4"></span>**ZENworks Endpoint Security Management 3.5**

On an OES 11 SP3 server with DSfW installed, the Endpoint Security Management utility fails on all DSfW server ports.

Micro Focus has no current plans to change this.

#### <span id="page-13-5"></span>**Desktop Director Fails to List Domain Users**

In Citrix XenDesktop 7.1, the Desktop Director fails to list the domain users in the search tab when integrated with DSfW. This limitation restricts the enterprise administrators from monitoring the users in Desktop Director.

#### <span id="page-14-0"></span>**2.5.6 Moving a DSfW Server to a Different Site Results in an Error Message**

When you move the DSfW server from one site to another, you might receive the following error message:

Windows cannot move object DSFW-SERVER because: There is no such object on the server.

This is because of the latency during the movement operation. You can ignore this message. This does not affect the movement of the DSfW server to the destination site.

Micro Focus has no plans to fix this issue, because this issue pertains to the functionality of the MMC (Active Directory Sites and Services) snap-in tool.

#### <span id="page-14-1"></span>**2.5.7 Remote Desktop Access to a Workstation Fails with Lowercase Characters in Domain Names**

If you access a workstation joined to a DSfW domain using remote desktop, ensure that you specify the domain name using only uppercase characters. If you specify the domain name in lowercase characters, the remote desktop access will fail. This issue exists in all Windows platforms except Windows XP.

Micro Focus plans to fix this issue in a future OES release.

#### <span id="page-14-2"></span>**2.6 Dynamic Storage Technology**

\* [Section 2.6.1, "Novell AFP Does Not Support DST Shadow Volumes," on page 15](#page-14-3)

#### <span id="page-14-3"></span>**2.6.1 Novell AFP Does Not Support DST Shadow Volumes**

Novell AFP does not support Dynamic Storage Technology Shadow volumes. The AFP users are able to see only the data that is on the primary volume. Primary or secondary volumes that are used in a DST shadow volume should not be exposed through AFP.

#### <span id="page-14-4"></span>**2.7 NetIQ eDirectory**

[The following are the known OES-specific eDirectory issues. For general eDirectory issues, refer to](https://www.netiq.com/documentation/edir88/)  [the e](https://www.netiq.com/documentation/edir88/)Directory documentation web site.

- [Section 2.7.1, "eDirectory Not Restarting Automatically," on page 16](#page-15-0)
- [Section 2.7.2, "Timing Issues for OES on Xen," on page 16](#page-15-1)

#### <span id="page-15-0"></span>**2.7.1 eDirectory Not Restarting Automatically**

After a system crash or power failure, eDirectory services (ndsd) might not automatically start in some situations.

To start eDirectory again:

- **1** Delete the /var/opt/novell/eDirectory/data/ndsd.pid file.
- **2** At a terminal prompt, enter /etc/init.d/ndsd start.

Micro Focus has no current plans to change this.

#### <span id="page-15-1"></span>**2.7.2 Timing Issues for OES on Xen**

eDirectory relies on time being synchronized; connections with eDirectory are lost if the system time [is different in the host operating system \(SLES 11 SP4 or OES 11 SP3\). Ensure that you understand](http://www.suse.com/documentation/sles11/book_xen/data/sec_xen_guests_suse_time.html)  [and follow the instructions in](http://www.suse.com/documentation/sles11/book_xen/data/sec_xen_guests_suse_time.html) "Virtual Machine Clock Settings" in the *Virtualization with Xen* guide.

Micro Focus has no current plans to change this.

#### <span id="page-15-2"></span>**2.8 iFolder**

[For iFolder issues, see the N](http://www.novell.com/documentation/ifolder3/)ovell iFolder 3.9.2 Readme.

#### <span id="page-15-3"></span>**2.9 iPrint**

- [Section 2.9.1, "User Printers Not Supported on iPrint Client for Windows 8 and Above," on](#page-15-4)  [page 16](#page-15-4)
- [Section 2.9.2, "Upgrading iPrint on a Cluster Does Not Upgrade the iPrint Clients," on page 16](#page-15-5)

#### <span id="page-15-4"></span>**2.9.1 User Printers Not Supported on iPrint Client for Windows 8 and Above**

[The iPrint Client for Windows 8 and above does not support User Printers. For more information, see](http://www.novell.com/support/kb/doc.php?id=7011315)  [the TID on](http://www.novell.com/support/kb/doc.php?id=7011315) iPrint Support for Windows 8.

Micro Focus plans to fix this issue in a future OES release.

#### <span id="page-15-5"></span>**2.9.2 Upgrading iPrint on a Cluster Does Not Upgrade the iPrint Clients**

[When you upgrade a cluster node, iPrint Clients cannot be updated because the shared resource is](https://www.novell.com/documentation/oes11/pdfdoc/iprint_lx/iprint_lx.pdf#bv64bb1)  [not mounted at that time. For more information, see "U](https://www.novell.com/documentation/oes11/pdfdoc/iprint_lx/iprint_lx.pdf#bv64bb1)pgrading iPrint on a Cluster Does Not Upgrade the iPrint Clients" in the *OES 11 SP3: iPrint Linux Administration Guide* [and the TID on](http://www.novell.com/support/kb/doc.php?id=7007954) Updating iPrint RPMs on a Cluster.

#### <span id="page-16-0"></span>**2.10 Linux User Management**

[Section 2.10.1, "LUM Service Configuration Fails," on page 17](#page-16-1)

#### <span id="page-16-1"></span>**2.10.1 LUM Service Configuration Fails**

LUM service configuration fails if the container name contains special characters  $\lambda$ ,  $\star$ ,  $\lambda$ ,  $\lambda$ , = and space. Micro Focus has no current plans to change this.

### <span id="page-16-2"></span>**2.11 NetStorage**

[Section 2.11.1, "NetStorage Service Configuration Fails," on page 17](#page-16-3)

#### <span id="page-16-3"></span>**2.11.1 NetStorage Service Configuration Fails**

NetStorage service configuration fails if the container name contains special characters (, ), and space.

Micro Focus has no current plans to change this.

### <span id="page-16-4"></span>**2.12 Novell Remote Manager (NRM)**

 [Section 2.12.1, "NRM Email Notification System Does Not Work; or Cannot Send NCP Inventory](#page-16-5)  [and Trustee Reports," on page 17](#page-16-5)

#### <span id="page-16-5"></span>**2.12.1 NRM Email Notification System Does Not Work; or Cannot Send NCP Inventory and Trustee Reports**

After you install or upgrade to OES 11 SP3, the Novell Remote Manager email notification system does not work. For the NCP Server plug-in Manage NCP Services, the **Send** option in the **Email Report** column does not work on the NCP Inventory Reports page and the NCP Trustee Reports page.

The Novell Remote Manager email notification system is obsoleted in OES 11 SP3. For health monitoring, it is replaced by the Nagios alert notification system, which is used to send alerts from the Ganglia and Nagios health monitoring tools. After you install or upgrade to OES 11 SP3, the Novell Remote Manager email notification system is not available. The commands mailserver and mailto are not found in the HTTPSTKD configuration file  $\frac{\text{det}\left(\text{det}\rho\right)}{\text{det}\rho}$  (hetchoral interpreted.conf) for a new install, and they are no longer supported after an upgrade.

Other functions or plug-ins that leveraged the HTTPSTKD email notification commands do not work with the Nagios alert notification system. Thus, they do not work in OES 11 SP3. This issue will be addressed in a future release.

[In order to receive health monitoring alerts from Ganglia and Nagios, you must configure Nagios and](http://www.novell.com/documentation/oes11/mgmt_remotemgr_lx/data/nagios-config.html)  its alert notification system. You must set up an email address for the nagiosadmin user. You can define other Nagios contacts. You can set up various notification methods for each Nagios contact, and assign the contacts to receive notifications for designated monitored services. For more [information, see C](http://www.novell.com/documentation/oes11/mgmt_remotemgr_lx/data/nagios-config.html)onfiguring Nagios [and](http://www.novell.com/documentation/oes11/mgmt_remotemgr_lx/data/nagios_notifications.html) Configuring Nagios Notification System for Contacts in the *OES 11 SP3: Novell Remote Manager Administration Guide*.

#### <span id="page-17-0"></span>**2.13 NetWare Core Protocol (NCP)**

- [Section 2.13.1, "Logging Disconnected User Sessions Details is Limited to Certain Novell Client](#page-17-1)  [Versions," on page 18](#page-17-1)
- [Section 2.13.2, "Cannot Send NCP Inventory and Trustee Reports via Email," on page 18](#page-17-2)
- Section 2.13.3, "Backup Engines that Use Xattr Fail to Preserve Trustee Metadata on NCP Posix [Volumes," on page 18](#page-17-3)

#### <span id="page-17-1"></span>**2.13.1 Logging Disconnected User Sessions Details is Limited to Certain Novell Client Versions**

NCP server does not log disconnected user sessions details if a Novell Client earlier than Novell Client 2 SP3 (IR3) is used to log in to the NCP server.

This issue is fixed in Novell Client 2 SP3 (IR3). Upgrade to Novell Client 2 SP3 (IR3) or later to get details on user sessions getting disconnected.

#### <span id="page-17-2"></span>**2.13.2 Cannot Send NCP Inventory and Trustee Reports via Email**

After you install or upgrade to OES 11 SP3, the "Send" option in the Email Report column does not work on the NCP Inventory Reports page and the NCP Trustee Reports page of the NCP plug-in to Novell Remote Manager. This issue occurs because the Novell Remote Manager email notification system has been obsoleted in OES 11 SP3. For more information, see [Section 2.12.1, "NRM Email](#page-16-5)  [Notification System Does Not Work; or Cannot Send NCP Inventory and Trustee Reports," on](#page-16-5)  [page 17.](#page-16-5)

#### <span id="page-17-3"></span>**2.13.3 Backup Engines that Use Xattr Fail to Preserve Trustee Metadata on NCP Posix Volumes**

The Extended Attributes (XAttr) extension for NSS provides accessibility into many extended attributes for NSS on Linux. It allows the backup engines to read, back up, and restore extended attributes of files on NSS.

Third-party backup engines that read trustee metadata using the extended attribute namespace, netware.metadata, from the NSS filesystem fail to restore trustee metadata on standard Linux filesystems. This is because netware.metadata, which is a custom namespace, is not supported on standard Linux filesystems like Btrfs, ext3 and so on.

#### <span id="page-17-4"></span>**2.14 Novell Storage Services (NSS)**

- [Section 2.14.1, "Rights Command Failure," on page 19](#page-18-0)
- [Section 2.14.2, "Admin-equivalent Users Cannot View Effective Rights in iManager," on page 19](#page-18-1)
- [Section 2.14.3, "RAID 5 Issues," on page 19](#page-18-2)

#### <span id="page-18-0"></span>**2.14.1 Rights Command Failure**

When a third-party application uses FUSE infrastructure to overlay its software over the NSS file system, the rights command might fail.

Micro Focus plans to fix this issue in a future OES release.

#### <span id="page-18-1"></span>**2.14.2 Admin-equivalent Users Cannot View Effective Rights in iManager**

Using iManager, admin-equivalent users will not be able to view the effective rights of an NSS volume file or directory under the Effective Rights tab. You must LUM- enable the non-default admin users for viewing Effective Rights.

Micro Focus plans to fix this issue in a future OES release.

#### <span id="page-18-2"></span>**2.14.3 RAID 5 Issues**

Some issues can occur when you lose a device in an NSS software RAID 5 device, or when you expand an NSS software RAID 5 device. The following issues happen intermittently:

When a segment is missing in an NSS RAID 5 because of a device failure, the pool might hang until the device driver reports the error, and then the RAID continues. The hang time depends on the underlying device driver timeout conditions. For iSCSI devices, this includes iSCSI driver timeout. For extended hangs, the pool might also get deactivated.

Micro Focus plans to fix this issue in a future OES release.

#### <span id="page-18-3"></span>**2.15 Storage Management Services (SMS)**

• [Section 2.15.1, "Cluster Resource Goes Comatose after Migration or Failover," on page 19](#page-18-4)

#### <span id="page-18-4"></span>**2.15.1 Cluster Resource Goes Comatose after Migration or Failover**

When the backup of cluster NCP POSIX Volumes is in progress, the cluster resource goes comatose when it is migrated or failed over to another node.

# 3

## <span id="page-20-3"></span><span id="page-20-0"></span><sup>3</sup>**Migration Tool Issues**

This section documents Novell Open Enterprise Server (OES) 11 SP3 Migration Tool issues.

[For information on using the Migration Tool GUI, refer to the help file associated with the Migration](https://www.novell.com/documentation/oes11/pdfdoc/mig_tools_lx/mig_tools_lx.pdf#miggui)  [Tool GUI or see "U](https://www.novell.com/documentation/oes11/pdfdoc/mig_tools_lx/mig_tools_lx.pdf#miggui)sing the Migration Tool GUI" in the *OES 11 SP3: Migration Tool Administration Guide*.

• [Section 3.1, "iPrint Issues," on page 21](#page-20-1)

### <span id="page-20-1"></span>**3.1 iPrint Issues**

[Section 3.1.1, "The Printer Agent User Hold Settings Are Not Migrated," on page 21](#page-20-2)

#### <span id="page-20-2"></span>**3.1.1 The Printer Agent User Hold Settings Are Not Migrated**

When migrating a Printer Agent from NetWare 6.5 SP8 to OES 11 SP3, the User Hold settings are not migrated.